# **Using the Output of Detect Tools**

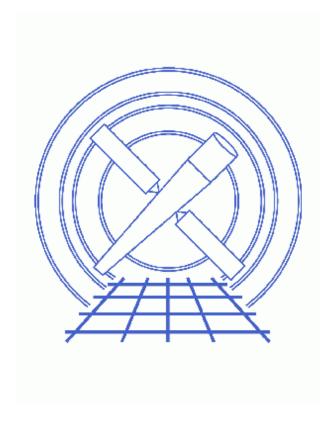

CIAO 3.4 Science Threads

# **Table of Contents**

- Getting Started
- Displaying the Source List
- Examining the Source List
- Manipulating the Source List
  - ♦ Edit the List of Sources
  - ♦ Sort on a Particular Column
  - ♦ Filtering the Source List
  - ♦ Converting Coordinates to Sexagesimal
- <u>Using the Source List in Analysis</u>
  - ♦ Creating Individual Spectra
  - ◆ Creating Multiple Spectra
  - ♦ Creating a Composite Spectrum
  - ♦ Removing Unwanted Point Sources
- Parameter files:
  - ♦ dmextract
- History
- Images
  - ♦ Source list overlaid on image
  - ♦ Finding the ID of a source region
  - ♦ Confirming a removed source
  - ♦ Confirming three deleted sources
  - ♦ Source 2, used to create the spectrum
  - ♦ Plot of the spectrum in chips
  - ♦ Composite spectrum of 14 sources
  - ♦ Event file with sources removed

2 Table of Contents

#### Last modified: 1 Dec 2006

# **Using the Output of Detect Tools**

CIAO 3.4 Science Threads

### **Overview**

Last Update: 1 Dec 2006 – updated for CIAO 3.4: ChIPS version

#### Synopsis:

All three Detect programs have a common outur format, the \_src file; see the <u>Output of Detect:</u> src Files section of the <u>Detect Overview</u> thread for more information. This thread shows how the source list can be displayed, edited, and used in CIAO data analysis.

#### Related Links:

• <u>Introduction to Prism</u> thread: many of the tasks featured here may also be accomplished with *Prism's* editing and viewing capabilities.

Proceed to the <u>HTML</u> or hardcopy (PDF: <u>A4 | letter</u>) version of the thread.

## **Getting Started**

This thread uses products created in the <u>Running celldetect</u> thread. The filtered event files and output source lists are available in <u>detectout.tar.gz</u> (8 MB tarred & gzipped; 14 MB unpacked).

# **Displaying the Source List**

The sources can easily be displayed overlaid on an image:

unix% ds9 s3\_evt2.fits &

Load the region file from the ds9 menu "Regions" -> "Load Regions..." -> s3\_src.reg. Alternatively, the FITS filename and extension could be used (s3\_src.fits[SRCLIST]).

There are two things to note here:

1. FITS files *must* end in .fits for ds9 to recognize them.

2. [SRCLIST] indicates which block of the file the region information is stored in. This extension name is the same for all three detect tools.

Either command will produce Figure 1 .

# **Examining the Source List**

The contents of the source list can be viewed with <a href="mailto:dmlist">dmlist</a>:

| unix% dmlist s3_src.fits blocks |                          |               |              |      |  |  |  |  |  |  |
|---------------------------------|--------------------------|---------------|--------------|------|--|--|--|--|--|--|
| Dataset:                        | : s3_src.fits            |               |              |      |  |  |  |  |  |  |
| Blo                             | ock Name                 | Туре          | Dimensions   |      |  |  |  |  |  |  |
| Block<br>Block                  | 1: PRIMARY<br>2: SRCLIST | Null<br>Table | 31 cols x 17 | rows |  |  |  |  |  |  |

There are 17 sources (one per row) in the file. To see information about the individual sources:

| unix% dmlist "s3_src.fits[cols RA,DEC,POS]" data |        |                |               |          |                  |                  |  |  |  |  |
|--------------------------------------------------|--------|----------------|---------------|----------|------------------|------------------|--|--|--|--|
| Data for Table Block SRCLIST                     |        |                |               |          |                  |                  |  |  |  |  |
| ROW                                              | <br>RA | DEC            |               | POS(X    | V)               |                  |  |  |  |  |
| ICOW                                             | ICA    | DEC            |               | F 05 ( X | , 1 )            |                  |  |  |  |  |
|                                                  | 1      | 212.8640866629 | 52.1921374567 | (        | 3961.1449275362, | 4035.1449275362) |  |  |  |  |
|                                                  | 2      | 212.8475950457 | 52.2255944051 | (        | 4035.1639344262, | 4279.9295081967) |  |  |  |  |
|                                                  | 3      | 212.8362572403 | 52.2022148086 | (        | 4085.9756097561, | 4108.8536585366) |  |  |  |  |
| (cut)                                            |        |                |               |          |                  |                  |  |  |  |  |
|                                                  | 15     | 212.7874215851 | 52.2793561164 | (        | 4304.6153846154, | 4673.3692307692) |  |  |  |  |
|                                                  | 16     | 212.7676912429 | 52.2989312197 | (        | 4392.8109756098, | 4816.6707317073) |  |  |  |  |
|                                                  | 17     | 212.8529855660 | 52.3233207794 | (        | 4011.1911764706, | 4995.0073529412) |  |  |  |  |

Here the RA, Dec, and sky position of each source is given. Any of the columns in the file can be used in the <u>DM</u> <u>filter</u>.

# **Manipulating the Source List**

It is easy to delete unwanted sources from or rearrange the order of the ASCII output (region file) of the detect tools via a text editor. Using the Data Model tools, it is just as straightforward to manipulate the FITS source file as well.

#### **Edit the List of Sources**

Once the source list is overlaid on the image, you may see some sources that you want to exclude from the analysis. Currently, ds9 does not number the sources in the field of view. However, double-clicking on a source

#### Using the Output of Detect Tools - CIAO 3.4

region brings up the region info box, which lists the region "ID". In <u>Figure 2</u> the source on the left side of the field of view was chosen — the ID is 14. This number corresponds to the row the region occupies in the FITS file.

**NOTE:** this technique only works with the first region file loaded into ds9. After that, the imager starts counting up. For example, if you load region\_a.fits that has 10 sources, then region\_b.fits that has 6, the regions of the second file will be counted from 11 onward. One may, of course, always examine the region file visually to determine which rows to delete.

To create a new region file that doesn't have row 14 in it, <u>dmcopy</u> is used:

The dmlist command shows that there are only 16 rows in the file now. This new file may be <u>displayed in</u> ds9 to ensure that the correct source was removed.

This filter was fairly simple. It is possible to make more complicated filters with the <u>DM syntax</u>. If you wanted to exclude rows (sources) 8, 12, and 14 from the original file:

```
unix% dmcopy "s3_src.fits[#row=1:7,9:11,13,15:17]" s3_3gone_src.fits

Figure 4 shows the new source list, indicating where the deleted objects used to be.
```

#### Sort on a Particular Column

The tool <u>dmsort</u> makes it possible to sort on any column in the FITS file. To order the rows by NET\_COUNTS:

```
unix% dmlist "s3_src.fits[cols net_counts]" data
Data for Table Block SRCLIST
ROW
   NET_COUNTS
                    60.0
                544.750
            48.81250
    3
(cut)
   15
                    47 0
   16 112.9583358765
   17
                 80.8750
unix% dmsort s3_src.fits s3_sorted_src.fits keys=net_counts copyall=yes
unix% dmlist "s3_sorted_src.fits[cols net_counts]" data
```

```
Data for Table Block SRCLIST

ROW NET_COUNTS

1 22.7142848969
2 25.1428565979
3 33.1428565979
(cut)
15 112.9583358765
16 190.2857208252
17 544.750
```

The default behavior of dmsort is to organize the results in ascending order. To sort NET\_COUNTS in descending order, add a dash ("-") before the column name:

It is also possible to have several sort priorities (i.e. sort by NET\_COUNTS, then NET\_COUNTS\_ERR); see ahelp dmsort for more information on how to sort files.

## Filtering the Source List

If you are interested in only using a certain range of data in your analysis, use the <u>DM filtering</u> syntax to create a new source list with only those items.

To keep the sources that have 40 or more net counts:

```
5 104.6250
6 44.93750
7 190.2857208252
8 54.1428565979
9 47.0
10 112.9583358765
11 80.8750
```

or those with NET\_COUNTS between 25 and 80:

```
unix% dmcopy "s3_src.fits[net_counts=25:80]" s3_25-80cts_src.fits
unix% dmlist "s3_25-80cts_src.fits[cols net_counts]" data
Data for Table Block SRCLIST
ROW
    NET_COUNTS
                       60.0
     2
                  48.81250
                   79.43750
                  44.93750
            39.4285697937
             25.1428565979
              33.1428565979
              54.1428565979
              37.2857131958
    10
              38.4772720337
    11
                       47.0
```

See ahelp dmfiltering for other variations on the filtering syntax.

## **Converting Coordinates to Sexagesimal**

Often it is desirable to have the list of sources in sexagesimal format, i.e. (RA,Dec) = (hms,dms). There are two ways that this may be done – in ds9 or with  $\underline{S-Lang}$ .

• *In ds9:* load the event file and <u>display the source list</u> on top of it. From the "Region" menu, set "File Format -> CIAO" and "File Coordinate System -> WCS *and* Equatorial J2000". Finally, "Save Regions" as s3\_src\_ds9.reg.

The output (an ASCII region file) still contains the shape definitions, but the coordinates are now given as sexagesimal:

```
unix% more s3_src_ds9.reg
# Region file format: CIAO version 1.0
ellipse(14:11:27.380,+52:11:31.70,0.0195851',0.0173948',45)
ellipse(14:11:23.422,+52:13:32.14,0.0183431',0.0158548',53.264)
ellipse(14:11:20.701,+52:12:07.98,0.0197903',0.0184924',15.4458)
ellipse(14:11:20.530,+52:12:10.08,0.0191862',0.0170336',155.484)
ellipse(14:11:20.387,+52:12:11.51,0.0203776',0.0173993',75.4574)
ellipse(14:11:13.633,+52:13:41.46,0.0169192',0.0153512',12.7196)
ellipse(14:11:30.846,+52:14:24.20,0.0390769',0.0242176',31.4398)
ellipse(14:11:29.124,+52:13:33.01,0.0321857',0.0254928',125.887)
ellipse(14:11:20.686,+52:14:11.97,0.03602',0.0308016',32.1849)
ellipse(14:11:19.464,+52:14:00.94,0.0286652',0.0194748',33.3924)
ellipse(14:10:59.522,+52:11:53.84,0.0395356',0.0245289',151.558)
ellipse(14:10:57.363,+52:11:31.25,0.0386767',0.0297596',123.502)
```

#### Using the Output of Detect Tools - CIAO 3.4

```
ellipse(14:11:14.499,+52:16:11.60,0.0546014',0.0455196',5.8862)
ellipse(14:11:29.153,+52:16:43.48,0.0937733',0.0753438',149.301)
ellipse(14:11:08.981,+52:16:45.68,0.0790725',0.0635626',174.887)
ellipse(14:11:04.245,+52:17:56.15,0.0995391',0.089148',15.4741)
ellipse(14:11:24.716,+52:19:23.96,0.131417',0.107319',167.549)
```

The benefit of this method is that the file may be redisplayed in ds9, as it retains the CIAO region format.

• *With S-Lang:* use a small <u>slang</u> script, <u>deg2sexag.sl</u>, to convert the FITS source list. Download the script and load it into <u>ChIPS</u> with the evalfile command:

```
unix% chips
Welcome to ChIPS, version CIAO 3.4
Copyright (C) 1999-2003, Smithsonian Astrophysical Observatory
chips> evalfile("deg2sexag.sl")
chips> sources=readfile("s3_src.fits")
chips> (ra,dec)=deg2sexag(sources.RA,sources.DEC)
chips> writeascii(stdout,sources.COMPONENT,ra,dec,sources.X,sources.Y)
           14:11:27.38 +52:11:31.69 3961.14 4035.14
                                  +52:13:32.14 4035.16 4279.93
           14:11:23.42
           14:11:20.70 +52:12:07.97 4085.98 4108.85
3
           14:11:20.53 +52:12:10.08 4089.18 4113.13
           14:11:20.39 +52:12:11.51 4091.84 4116.04
            14:11:13.63 +52:13:41.46 4217.98 4298.88

    14:11:13.63
    +52:13:41.46
    4217.98 4298.88

    14:11:30.85
    +52:14:24.19
    3896.6 4385.79

    14:11:29.12
    +52:13:33.00
    3928.69 4281.72

    14:11:20.69
    +52:14:11.96
    4086.27 4360.86

    14:11:19.46
    +52:14:00.94
    4109.08 4338.45

    14:10:59.52
    +52:11:53.84
    4481.75 4080.36

    14:10:57.36
    +52:11:31.25
    4522.16 4034.49

    14:11:14.50
    +52:16:11.60
    4201.7 4604.05

    14:11:29.15
    +52:16:43.48
    3928.33 4668.88

    14:11:08.98
    +52:16:45.68
    4304.62 4673.37

10
11
12
13
14
15
           14:11:08.98 +52:16:45.68 4304.62 4673.37
16
           14:11:04.25 +52:17:56.15 4392.81 4816.67
17
           14:11:24.72
                                  +52:19:23.95 4011.19 4995.01
chips> writeascii("s3_src_sexag.reg", sources.COMPONENT, ra, dec)
```

The output (s3\_src\_sexag.reg) is an ASCII source file which contains the positions in the new format:

```
unix% more s3_src_sexag.reg

1     14:11:27.38     +52:11:31.69

2     14:11:23.42     +52:13:32.14

3     14:11:20.70     +52:12:07.97

(cut)

15     14:11:08.98     +52:16:45.68

16     14:11:04.25     +52:17:56.15

17     14:11:24.72     +52:19:23.95
```

This output cannot be loaded into ds9 as it no longer contains the shape definitions. It would, however, be more straightforward to incorporate this output into a latex table than the ds9 output.

For ease in using this frequently, it may be added to the /home/username/.varmmrc resource file. See <a href="mailto:ahelp\_configure">ahelp\_configure</a> for information on using resource files.

# **Using the Source List in Analysis**

Before beginning any analysis with the source list, be aware that the scaling of the size of each region is controlled by the ellsigma parameter in each of the detect tools. From the help files:

```
ellsigma is a multiplicative factor applied to sigma ... to scale the major and minor axes of the ellipses for each source. ellsigma affects both the outfile and the ASCII region file (regfile). This feature is included so that the graphics overlay will be more visible and under the user's control.
```

Carefully consider a reasonable value for ellsigma before using these regions for analyses.

## **Creating Individual Spectra**

It is possible to create a spectrum from any of the regions in the source list without having to divide up the file. To extract a PI spectrum of the second source in the file and bin it by a factor of 5:

The contents of the parameter file may be checked using <u>plist dmextract</u>. The resultant spectrum can be plotted in *ChIPS*:

```
unix% chips

Welcome to ChIPS, version CIAO 3.4
Copyright (C) 1999-2003, Smithsonian Astrophysical Observatory

chips> curve "spectrum_2.fits[cols channel,counts]"
chips> curve simpleline; symbol none
chips> limits x 0 100
chips> xlabel "channel"; xlabel size 1.5
chips> ylabel "counts"; ylabel size 1.5
chips> exit
```

<u>Figure 6</u> shows the plot. This data may also be fit in <u>Sherpa</u>, once the proper response files have been created; see the <u>Step-by-Step Guide to Creating ACIS Spectra for Pointlike Sources</u> and <u>Independent Background Responses</u> threads for more information.

## **Creating Multiple Spectra**

To create an individual spectrum for each of the sources, use the lgrid(1:n:steps) stack syntax, where n is the number of sources in the file.

For s3\_src.fits, which has 17 sources in it:

```
unix% dmextract "s3_evt2.fits[sky=region(s3_src.fits[component=lgrid(1:17:1)])][bin pi=::5]" \
multi_spectra_phaII.fits
```

The output file is a type II PHA file that has one spectrum per row:

```
unix% dmlist multi_spectra_phaII.fits blocks
```

```
Dataset: multi_spectra_phaII.fits

Block Name Type Dimensions

Block 1: PRIMARY Null
Block 2: SPECTRUM Table 7 cols x 17 rows
Block 3: GTI7 Table 2 cols x 1 rows
```

For more information on working with this type of file, see the <u>Displaying the Spectrum</u> section of the <u>Examining Grating Spectra and Regions: PHA2 files</u> thread (the information in that section applies to imaging files as well).

### **Creating a Composite Spectrum**

It is also possible to extract a composite spectrum of all the (faint) sources in a field for a single spectral analysis. This may be useful in the case where the sources might be of similar characteristics, but there are not enough counts in any given source to do individual spectra.

Here we have deleted the sources associated with 3C295 (IDs 3–5):

```
unix% dmcopy "s3_src.fits[#row=1:2,6:]" s3_nocore_src.fits
```

Now we can use dmextract to accept all the regions together and create a spectrum:

Again, the resultant spectrum can be plotted in *ChIPS*:

```
unix% chips

Welcome to ChIPS, version CIAO 3.4

Copyright (C) 1999-2003, Smithsonian Astrophysical Observatory

chips> curve "spectrum_faint.fits[cols channel,counts]"

chips> curve simpleline; symbol none

chips> limits x 0 100

chips> xlabel "channel"; xlabel size 1.5

chips> ylabel "counts"; ylabel size 1.5

chips> exit
```

<u>Figure 7</u> shows the plot. As mentioned before, this data may also be fit in <u>Sherpa</u>, once the proper response files have been created; see the <u>Step-by-Step Guide to Creating ACIS Spectra for Pointlike Sources</u> and <u>Independent Background Responses</u> threads for more information.

## **Removing Unwanted Point Sources**

Often it is desirable to remove point sources from an image for both cosmetic and scientific reasons. For example, if you are analyzing an extended source, an unfortunately located point source may affect the count rates in the object.

Suppose that we want to remove all the point sources from our field of view, except for the three in the core (sources 3–5). First, create a source list that excludes these three regions:

```
unix% dmcopy "s3_src.fits[#row=1:2,6:17]" s3_holes_src.fits
```

Now filter the event file with those regions:

```
unix% dmcopy "s3_evt2.fits[exclude sky=region(s3_holes_src.fits)]" s3_holes_evt2.fits
unix% ds9 s3_holes_evt2.fits &
```

The resulting image, <u>Figure 8</u> has holes where the sources used to be. The <u>Obtain and Fit a Radial Profile</u> thread illustrates another case in which you might use this syntax (see the <u>Removing Contaminating Point Sources</u> section).

A more sophisticated means of removing point sources is to use <u>dmfilth</u>. This tool removes the point source and then fills in the hole where the source was. See <u>ahelp dmfilth</u> for more information and the <u>Identify and Remove Point Sources</u> section of the <u>Create an Image of Diffuse Emission</u> thread for an example.

# **History**

```
03 Jan 2005 reviewed for CIAO 3.2: no changes
```

19 Dec 2005 updated for CIAO 3.3: default value of dmextract error and bkgerror parameters is "gaussian", screen output updated accordingly; updated files in detect data tarfile

01 Dec 2006 updated for CIAO 3.4: ChIPS version

URL: http://cxc.harvard.edu/ciao/threads/detect\_output/ Last modified: 1 Dec 2006

History 11

Image 1: Source list overlaid on image

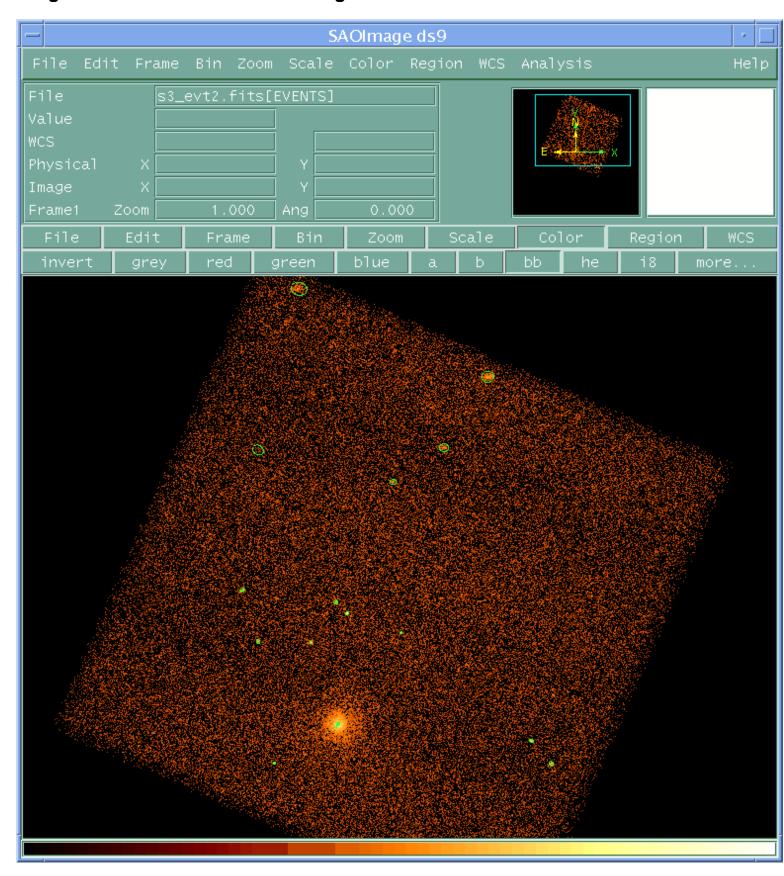

# Image 2: Finding the ID of a source region

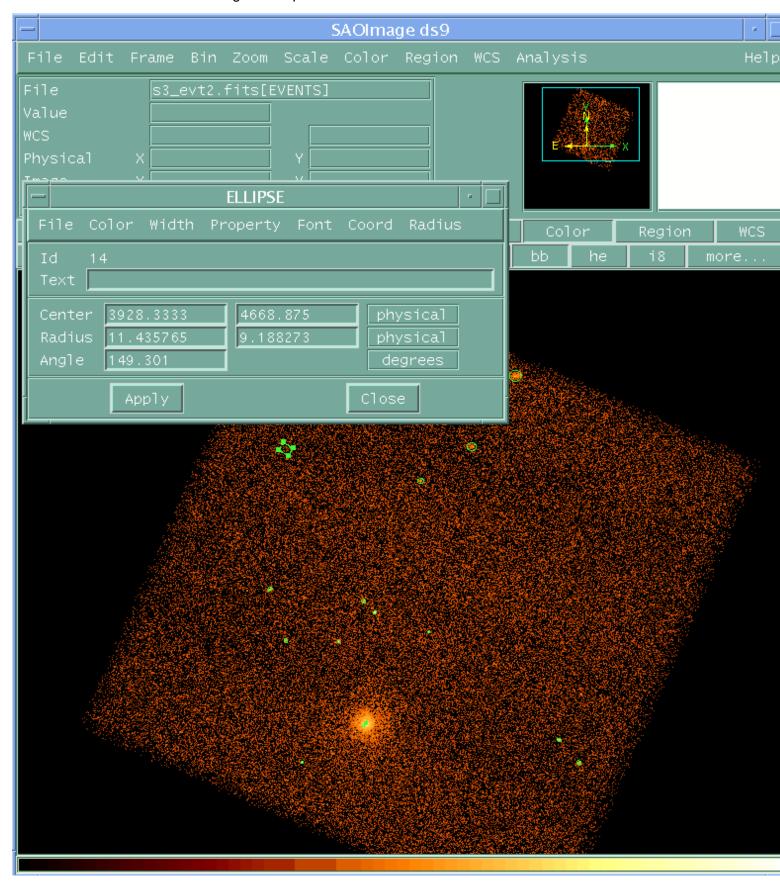

# Image 3: Confirming a removed source

The unwanted source (blue arrow) is no longer present in the region file (green ellipses).

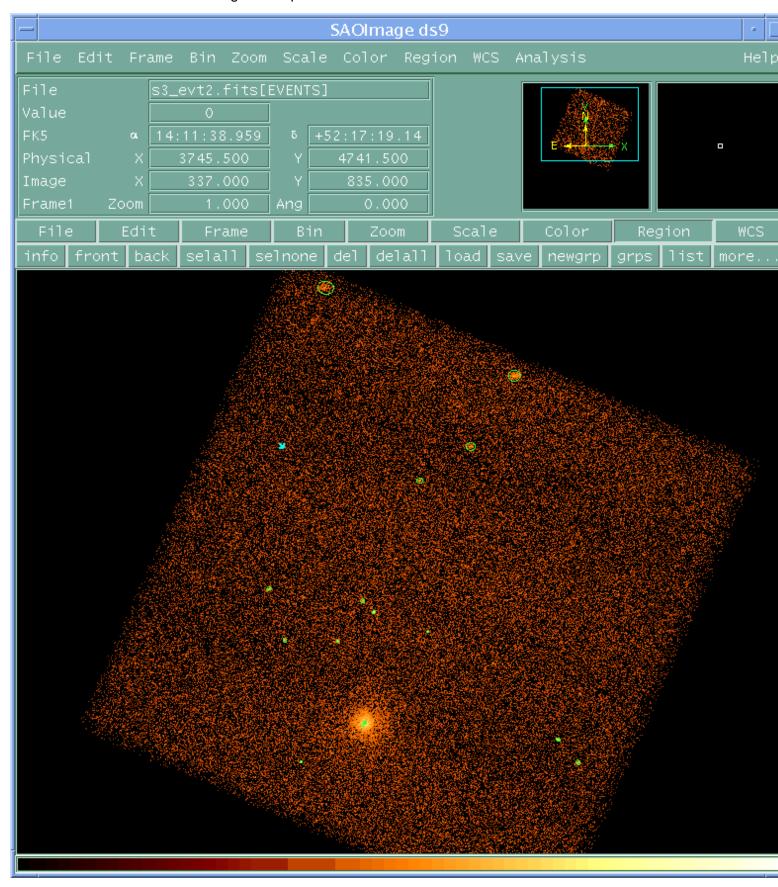

# **Image 4: Confirming three deleted sources**

The unwanted sources (blue arrows) are no longer present in the region file (green ellipses).

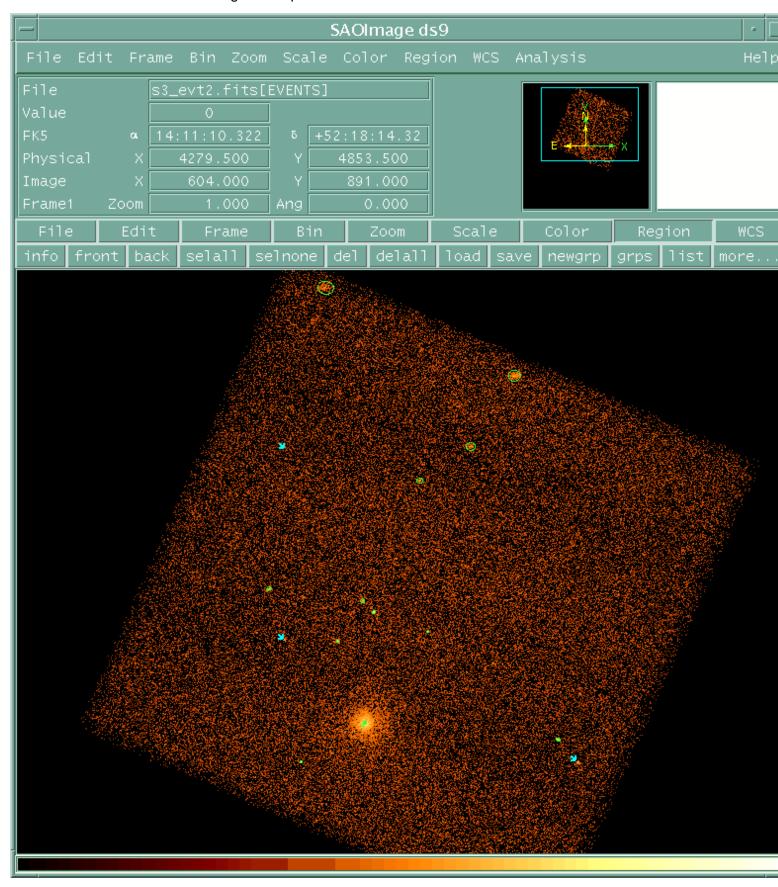

# Image 5: Source 2, used to create the spectrum

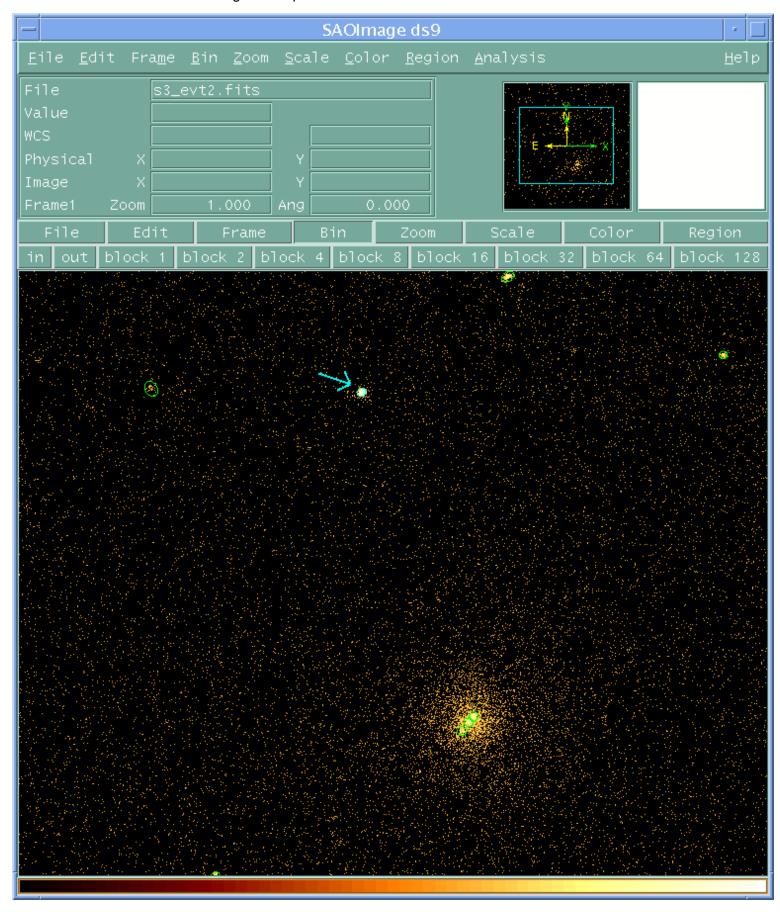

# Image 6: Plot of the spectrum in chips

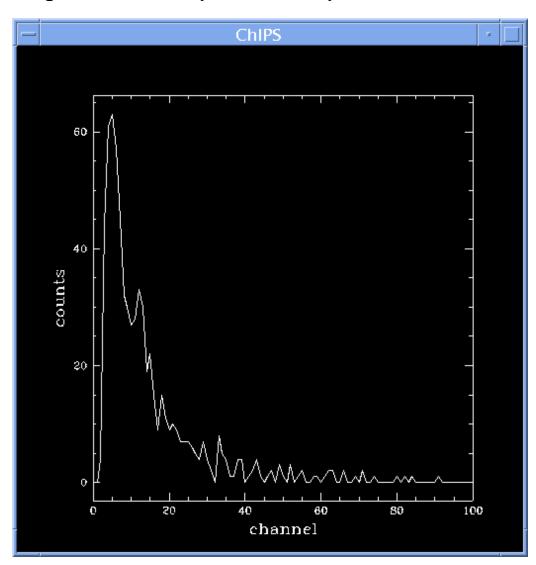

**Image 7: Composite spectrum of 14 sources** 

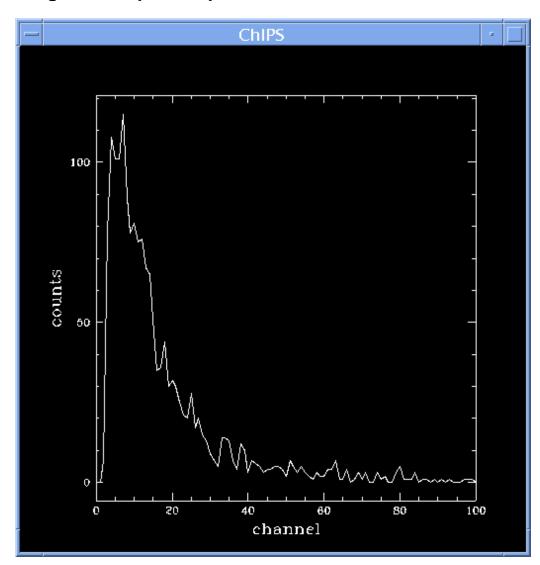

# Image 8: Event file with sources removed

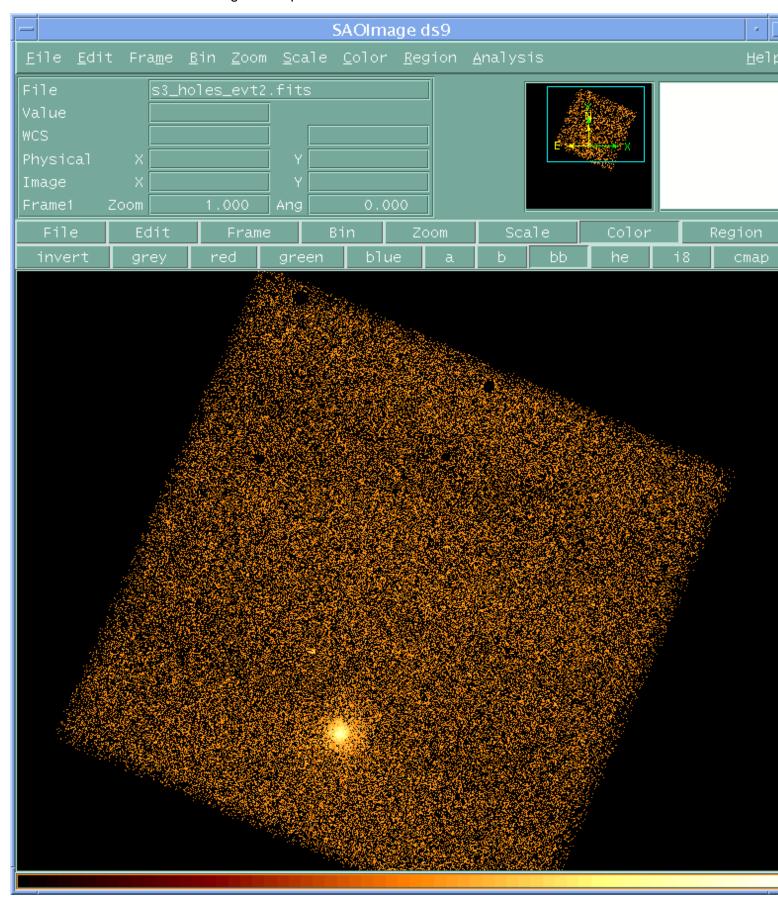